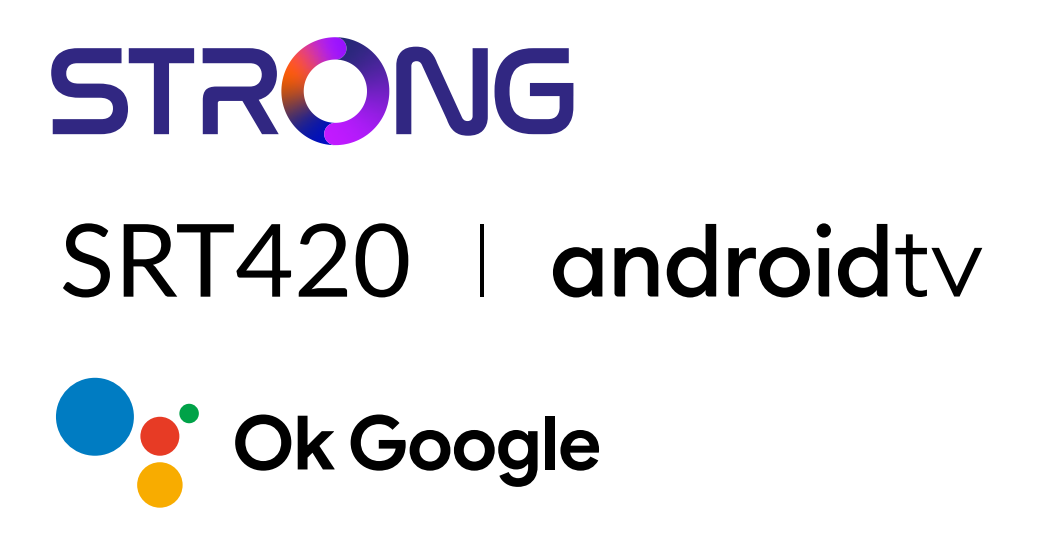

## **ANDROID TV™ AND TERRESTRIAL RECEIVER 2 IN 1 SMART TV BOX**

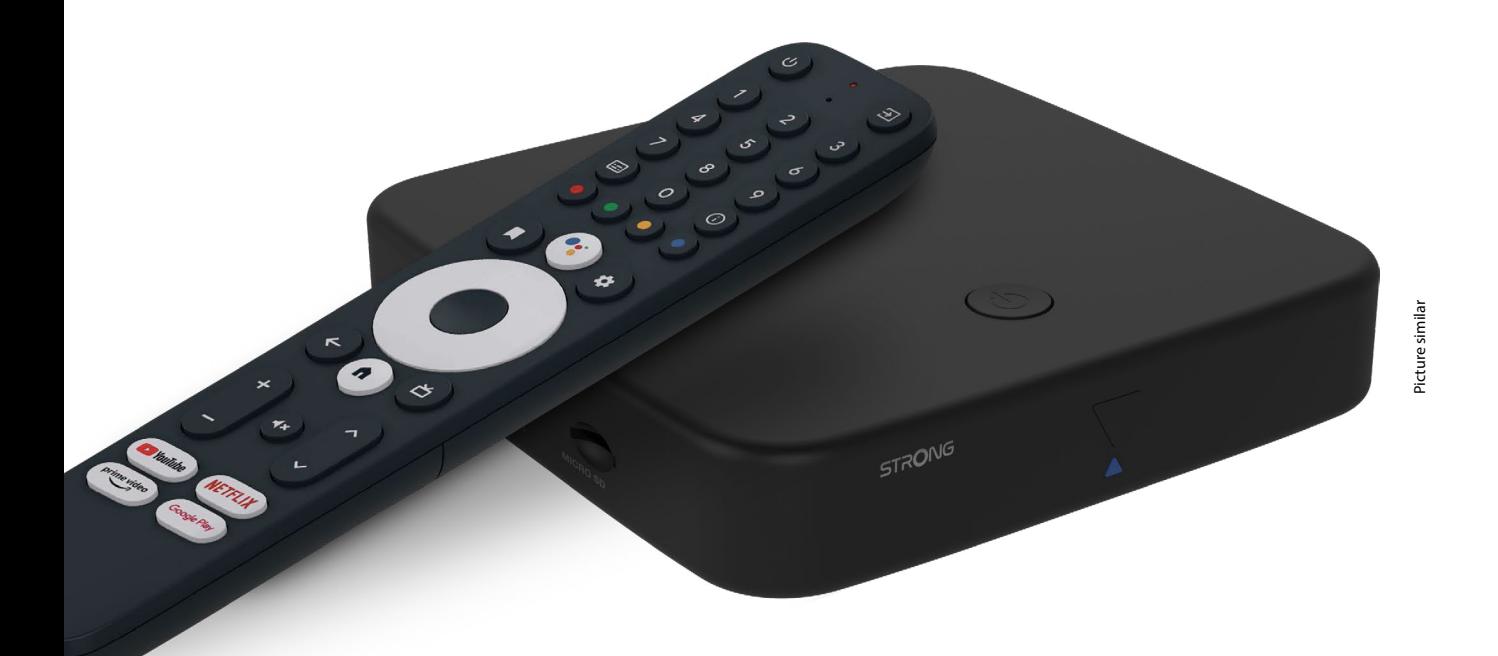

Bedienungsanleitung Manuel d'utilisation Manuale utente Manual del usuario Manual do utilizador Használati útmutató Uživatelský manuál

Brugervejledning Brukerveiledning Gebruiksaanwijzing Användarhandbok Korisnički priručnik Ръководство на потребителя Посібник користувача

## **SERVICE CENTER**

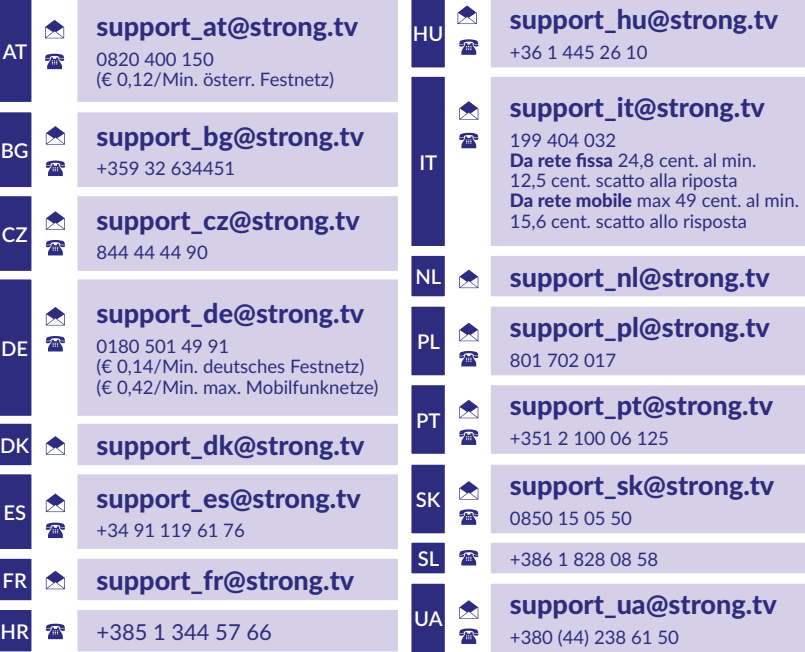

Supplied by STRONG Austria Represented by STRONG Ges.m.b.H. Teinfaltstraße 8/4.Stock A-1010 Vienna, Austria Email: support\_at@strong.tv

**www.strong.tv**

### **LICENSES**

This product contains one or more programs protected under international and U.S. copyright laws as unpublished works. They are confidential and proprietary to **Dolby Laboratories.** Their reproduction or disclosure, in whole or in part, or the production of derivative works therefrom without the express permission of Dolby Laboratories is prohibited. Copyright 2003-2009 by Dolby Laboratories. All rights reserved.

#### **ОПРОСТЕНА ЕС ДЕКЛАРАЦИЯ ЗА СЪОТВЕТСТВИЕ**

С настоящото STRONG декларира, че устройството SRT420 е в съответствие с Директива 2014/53/ЕС.

Пълният текст на ЕС декларацията за съответствие е достъпен на следния интернет адрес: https://www.strong.tv/en/doc Предмет на промени. В резултат на непрекъснатите изследвания и разработки техническите спецификации, дизайнът и външният вид на продуктите могат да се променят. Google, Google Play, YouTube, Android TV и други марки са търговски марки на Google LLC. Wi-Fi, WPA2, WPA са регистрирани търговски марки на Wi-Fi Alliance®. Skype е търговска марка на Skype и STRONG не е свързана, спонсорирана, оторизирана или свързана по друг начин от/с групата от компании на Skype. Термините HDMI, HDMI High-Definition Multimedia Interface и логото на HDMI са търговски марки или регистрирани търговски марки на HDMI Licensing Administrator, Inc. Произведено по лиценз на Dolby Laboratories. Dolby, Dolby Audio и символът двойно D са търговски марки на Dolby Laboratories Licensing Corporation. Всички други имена на продукти са търговски марки или регистрирани търговски марки на съответните им собственици. © STRONG 2023. Всички права запазени.

## 

## **СЪДЪРЖАНИЕ**

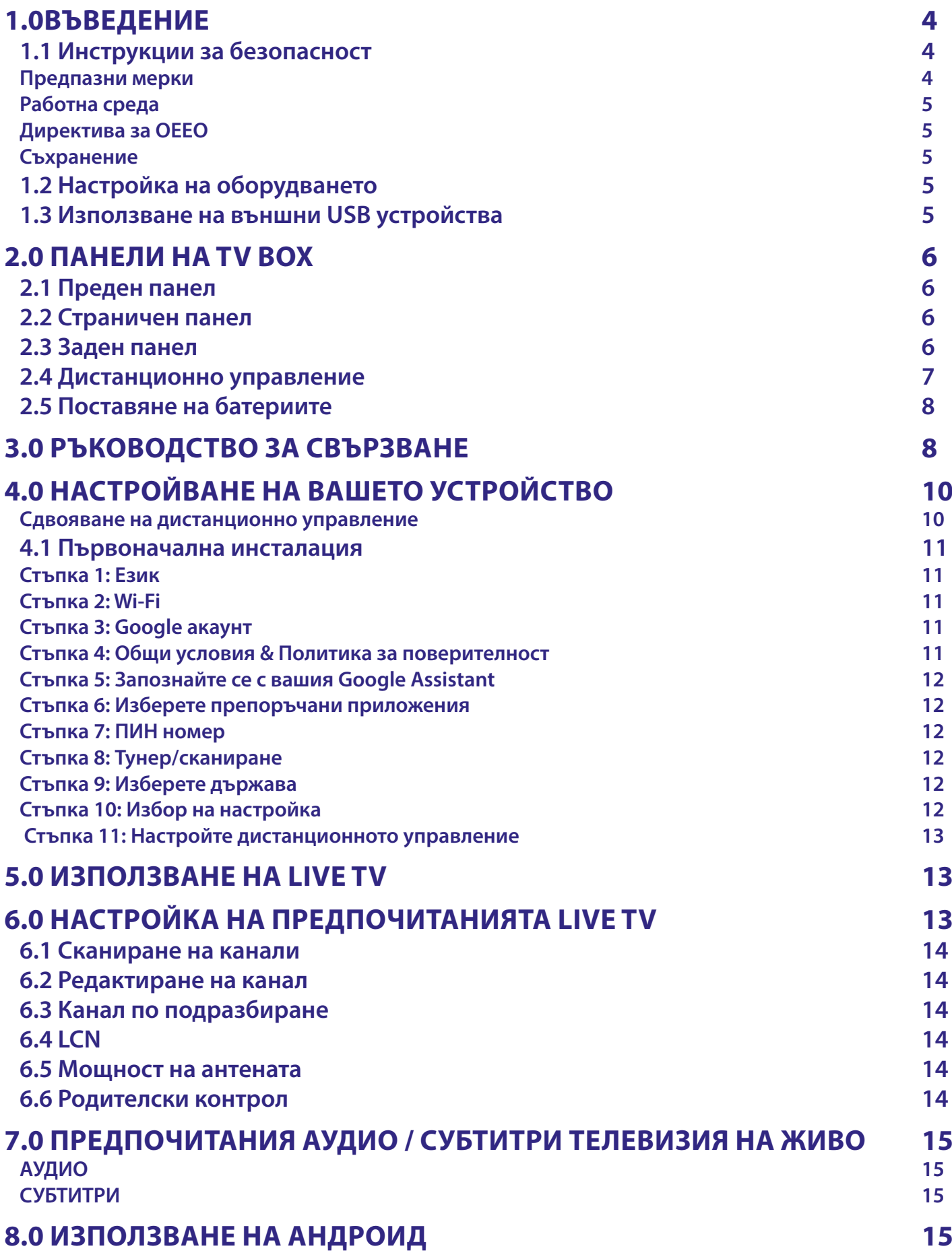

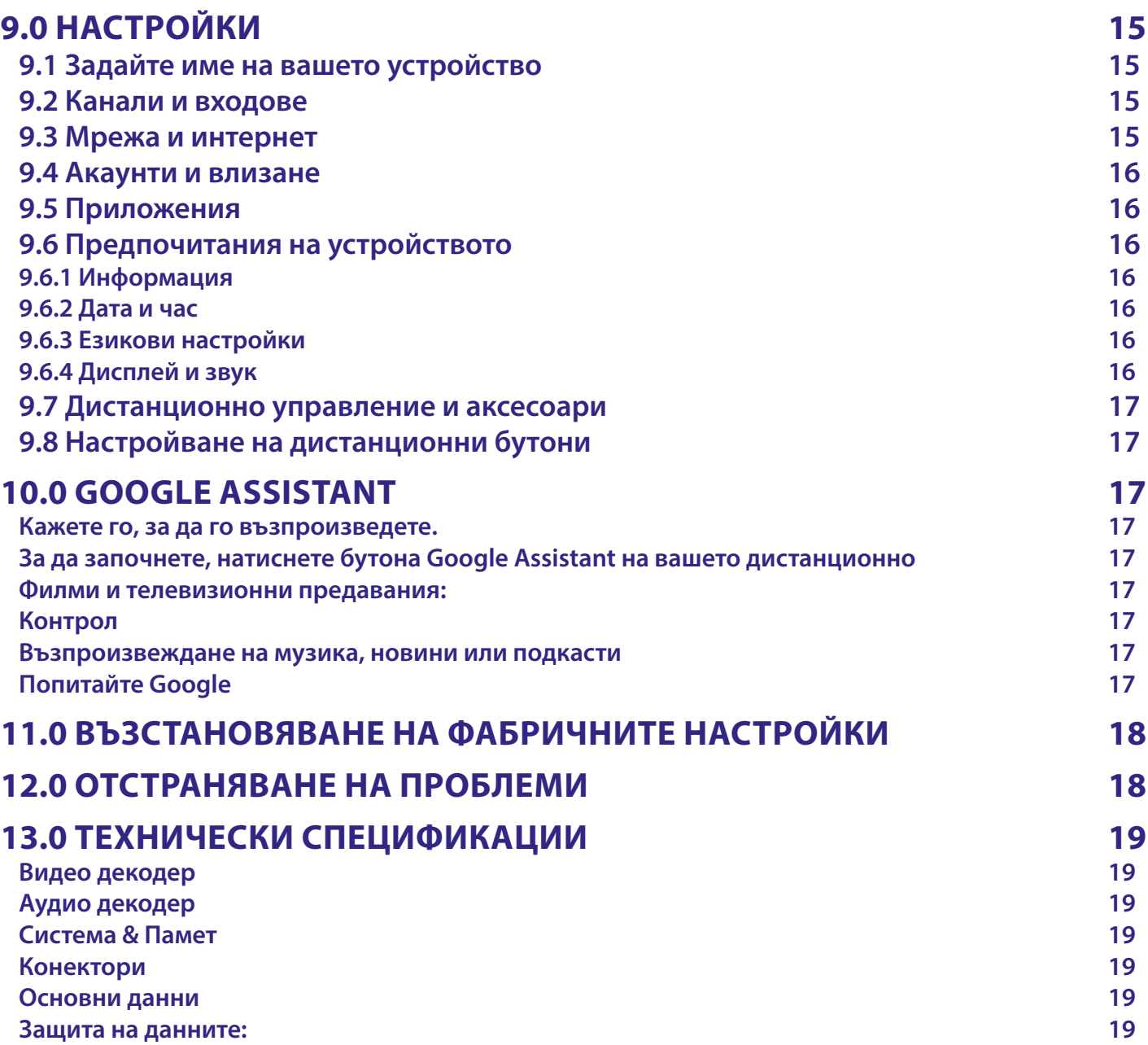

## <span id="page-5-0"></span>**1.0ВЪВЕДЕНИЕ**

Благодарим Ви, че избрахте 4K Ultra HD Android TV Box, доставен от STRONG. Произведен е с най-новите нови технологии и предлага много забавления и голяма гъвкавост. Пожелаваме Ви много часове с нови

страхотни преживявания при изследването на света на Android!

## **1.1 Инструкции за безопасност**

Прочетете всички инструкции преди да използвате устройството. Съхранявайте добре тези инструкции за по-нататъшна употреба.

Използвайте само приспособления/аксесоари, посочени или предоставени от производителя (например специален адаптер за захранване, батерии и др.).

- Моля, вижте задния корпус за електрическата безопасност, преди да инсталирате или да работите с уреда.
- За да намалите риска от пожар или токов удар, не излагайте уреда на дъжд или влага.
- Вентилацията не трябва да бъде възпрепятствана чрез покриване на вентилационните отвори с предмети, например вестници, покривки, завеси и др.
- Уредът не трябва да бъде изложен на капки или пръски и върху него не трябва да се поставят предмети, пълни с течности, например вази.
- $\blacksquare$   $\blacktriangle$  Този знак показва риск от токов удар.
- За да се предотврати нараняване, този уред трябва да бъде здраво закрепен към пода/ стената в съответствие с инструкциите за инсталация.
- Съществува опасност от експлозия, ако батерията бъде неправилно сменена. Сменяйте само със същите или аналогични видове.
- Батерията (батерия, батерии или комплект батерии) не трябва да бъде изложена на прекомерна топлина, например слънчева светлина, огън или други подобни.
- Твърде високото звуково налягане от слушалките може да причини загуба на слуха.
- Слушането на музика с високи нива на силата на звука и за дълго време може да увреди слуха на слушащия.
- За да се намали рискът от увреждане на слуха, трябва да се намали силата на звука до безопасно и комфортно ниво и да се намали времето за слушане при високи нива.
- Захранващият щепсел или разклонителят на уреда се използват като устройство за разединяване, те трябва да са достъпни за употреба. Когато не се използват и по време на преместване, моля погрижете се за комплекта захранващи кабели, например привържете комплекта захранващи кабели с кабелна стяжка или нещо подобно. Не трябва да бъде с остри ръбове или подобни, които могат да причинят повреда на комплекта захранващи кабели. При пускане в повторна експлоатация, уверете се, че захранващият кабел не е повреден. В случай на повреди, моля заменете захранващия кабел с подобен със същите спецификации. Липсата на светлинна индикация на уреда не означава, че той е напълно изключен от електрическата мрежа. За да се изключи изцяло уреда, щепселът трябва да се извади.
- Трябва да се обърне особено внимание на екологичните аспекти на изхвърлянето на батериите.
- Върху уреда не трябва да се поставят източници на открит пламък, например запалени свещи.
- За да се предотврати разпространението на пожар, винаги дръжте свещите или други източници на открит пламък далеч от този продукт.
- Оборудването с този символ е електрически уред от клас II или с двойна изолация.
- Той е проектиран по такъв начин, че да не изисква защитно свързване с електрическото заземяване.

### **Предпазни мерки**

- Никога не се опитвайте да отваряте устройството. Опасно е да докосвате вътрешността на устройството поради високото напрежение и възможните електрически опасности.
- Отварянето на устройството анулира гаранцията на продукта. Отнесете цялата поддръжка или обслужване към подходящо квалифициран персонал.
- Когато свързвате кабели, уверете се, че устройството е изключено от електрическата мрежа. Изчакайте няколко секунди след изключване на устройството, преди да преместите устройството или да изключвате каквото и да е оборудване.
- Използвайте само одобрени удължители и съвместими кабели, подходящи за консумацията на електрическа енергия на инсталираното оборудване. Моля, уверете се, че електрическото захранване съответства на напрежението на табелката с електрически спецификации в задната част на устройството.
- Риск от експлозия, ако батерията бъде заменена от неправилен тип.
- Изхвърлянето на батерия в огъня или горещата фурна или механичното смачкване или рязане на батерия може да доведе до експлозия.
- Оставянето на батерията в среда с изключително висока температура може да доведе до експлозия или изтичане на запалима течност или газ.
- Батерията, подложена на изключително ниско въздушно налягане, може да доведе до експлозия или изтичане на запалима течност или газ.

## <span id="page-6-0"></span>**Работна среда**

- Не инсталирайте това оборудване в затворено пространство, например шкаф за книги или подобен модул.
- Не използвайте устройството в близост до влажни и студени места, предпазвайте устройството от прегряване.
- Пазете от пряка слънчева светлина.
- Не използвайте устройството в близост до прашни места.
- Не използвайте свещи в близост до уреда, за да избегнете навлизането на запалими чужди материали в телевизора.

## **Директива за ОЕЕО**

Правилно изхвърляне на този продукт. Тази маркировка показва, че продуктът не трябва да се изхвърля заедно с други битови отпадъци в рамките на ЕС. За да предотвратите възможна вреда за околната среда или човешкото здраве от неконтролирано изхвърляне на отпадъци, рециклирайте го отговорно, за да насърчите устойчивото повторно използване на материалните ресурси. За да

върнете използваното устройство, моля, използвайте системите за връщане и събиране, или се свържете с търговеца, откъдето е закупен продуктът. Той може да вземе този продукт за безопасно за околната среда рециклиране.

### **Съхранение**

Вашето устройство е внимателно проверено и опаковано преди изпращането му. Когато го разопаковате, уверете се, че всички части са налични и пазете опаковката далеч от деца.

Препоръчваме ви да пазите картонената кутия по време на гаранционния срок, за да запазите устройството си идеално защитено в случай на ремонт или гаранция.

## **1.2 Настройка на оборудването**

Моля, следвайте инструкциите по-долу:

Използвайте само висококачествен, добре екраниран HDMI кабел, версия 2.1 или по-нова, за да гледате и при най-високи разделителни способности на екрана.

Това ръководство за потребителя предоставя пълни инструкции за инсталиране и използване на този продукт. Символите означават следното:

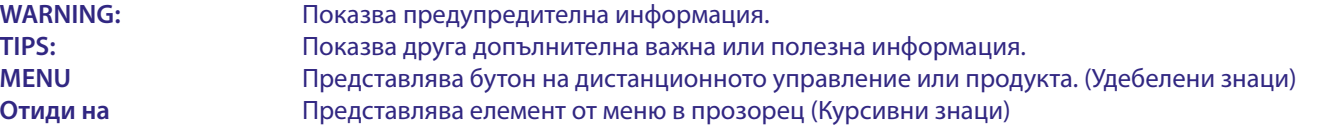

#### Съдържание на опаковката

- Android TV Box
- Дистанционно управление с гласово търсене
- **3 Захранващ адаптер 12 V / 1 А**
- **НDMI Кабел**
- **2x AAA Батерии**
- Инструкции за инсталиране

**ВНИМАНИЕ:** Батериите не трябва да се презареждат, разглобяват, да се съединяват накъсо, да се смесват или използват с други видове батерии. Ако ще се използват акумулаторни батерии вместо еднократни батерии (напр. NiMH), препоръчваме да използвате видове с малък саморазряд, за да се осигури продължителна работа на вашето дистанционно управление.

## **1.3 Използване на външни USB устройства**

- Препоръчително е да използвате USB 2.0 устройства за съхранение на данни или по-нови.
- Ако вашето устройство не е съвместимо със спецификациите на USB 2.0, възпроизвеждането и други функции на продукта може да не работят правилно.
- STRONG не може да гарантира съвместимост с всички видове USB устройства като уеб камери, клавиатури, мишки, устройства за съхранение на данни.
- Ако ще използвате външни USB твърди дискове, моля, имайте предвид, че спецификациите на мощността може да надвишават поддържаната мощност на вашето устройство (макс. 5 V/500 mA). Ако случаят е такъв, моля, свържете вашия USB твърд диск към външен захранващ адаптер.
- Препоръчително е да не съхранявате важна информация на USB устройства за съхранение на данни, използвани с уреда. Винаги правете резервни копия на данните на вашето USB устройство за съхранение на данни, преди да го използвате с този уред. STRONG няма да поеме отговорност за загуба на данни или обстоятелства, причинени от загуба на информация.

## <span id="page-7-0"></span>**2.0 ПАНЕЛИ НА TV BOX**

## **2.1 Преден панел**

**STRONG** Λ

LED индикатор: В режим на готовност свети в червено, а в режим на работа свети в син цвят. Ако мига, тогава интернет връзката или данните за телевизия на живо не са установени или са изгубени. Бутон на горния панел: Бутон за включване/изключване

## **2.2 Страничен панел**

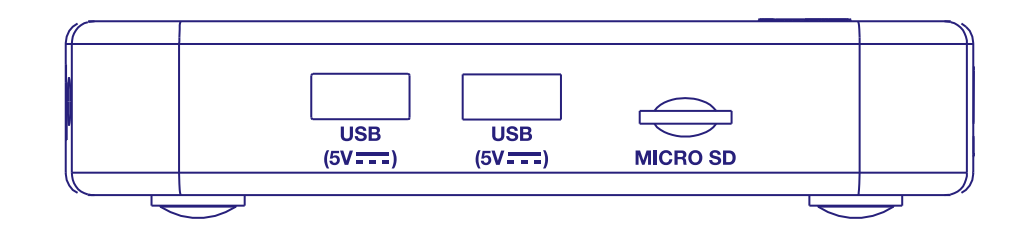

1. USB 3.0 Порт

2. USB 2.0 Порт

3. Слот за Micro SD карта

## **2.3 Заден панел**

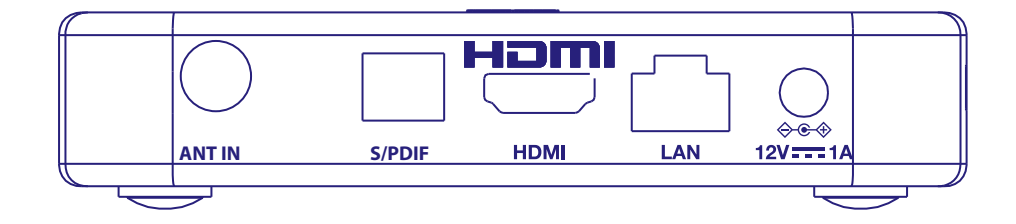

1. ANT IN За свързване към антена за приемане на излъчван сигнал.

2. S/PDIF (оптичен) За свързване към цифров аудиоусилвател или аудиоусилвател за домашно кино. 3. HDMI За свързване на приемника с телевизор или Dolby Digital усилвател с помощта на HDMI кабел. 4. LAN / ETHERNET RJ45 Свържете се с вашия интернет рутер за достъп до интернет/приложения. 5. 12 V Адаптер вход Приемникът се нуждае от адаптер за стена, входно мрежово напрежение 110~240V AC 50~60Hz 12V, 1,0 A DC изход. Моля, проверете местните условия на захранване, преди да свържете приемника към електрическата мрежа

## **2.4 Дистанционно управление**

*Fig. 4*

*Fig. 2*

*Fig. 3*

*Fig. 1*

<span id="page-8-0"></span>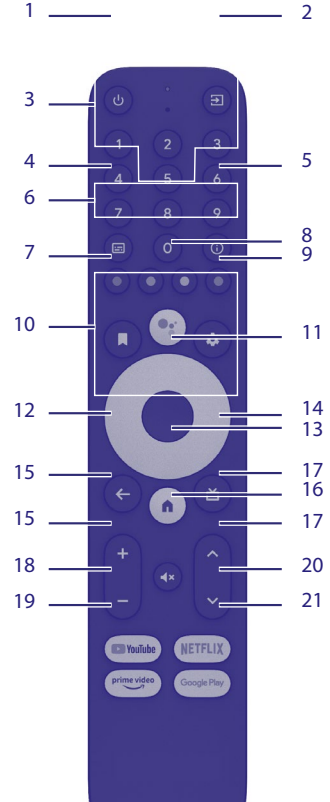

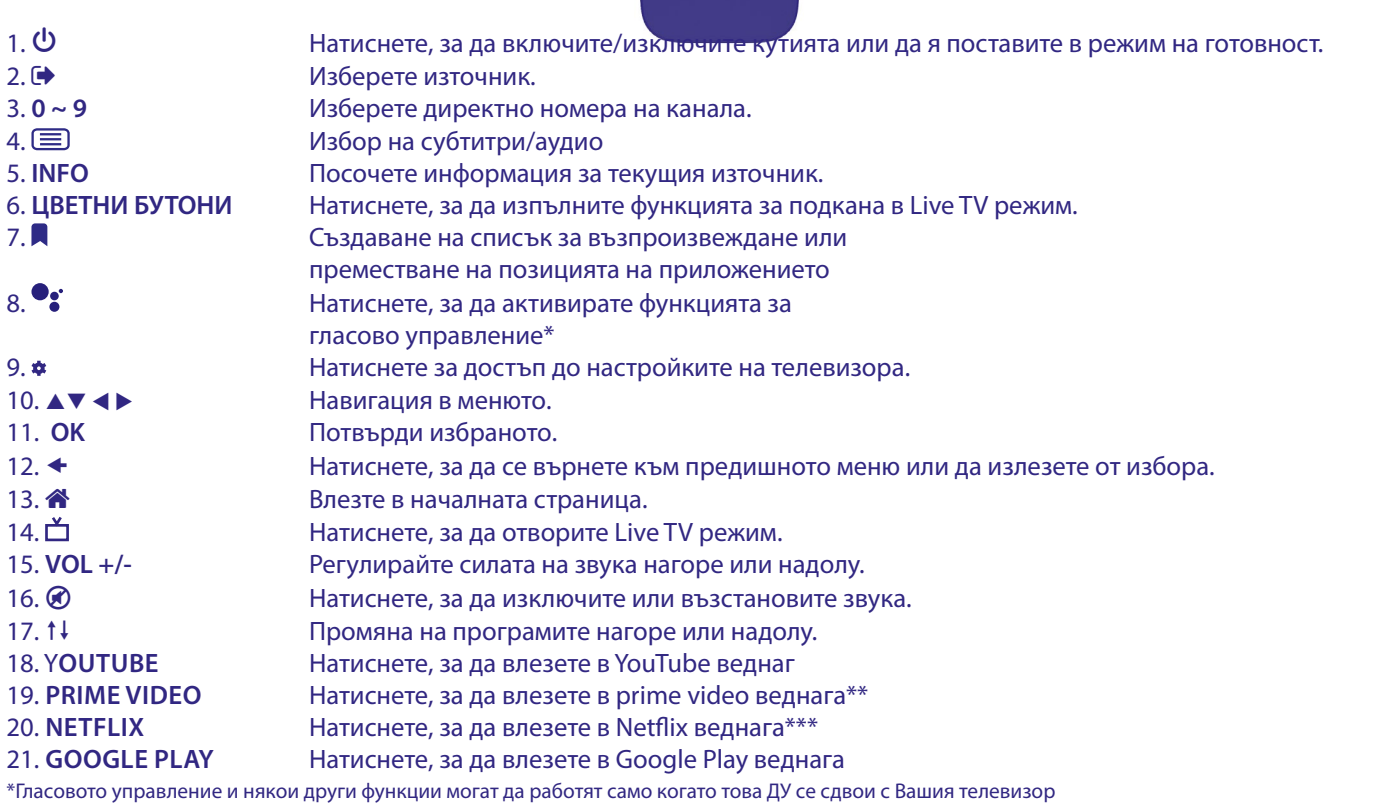

\*\* Абонаментът не е включен. Prime video се предлага в избрани държави. Поточното предаване на Prime video изисква да се създаде акаунт. Изисква се широколентов интернет. Вижте www.primevideo.com за подробности.

\*\*\* Абонаментът не е включен. Netflix се предлага в избрани държави. Поточното предаване на Netflix изисква да се създаде акаунт. Изисква се

## <span id="page-9-0"></span>**2.5 Поставяне на батериите**

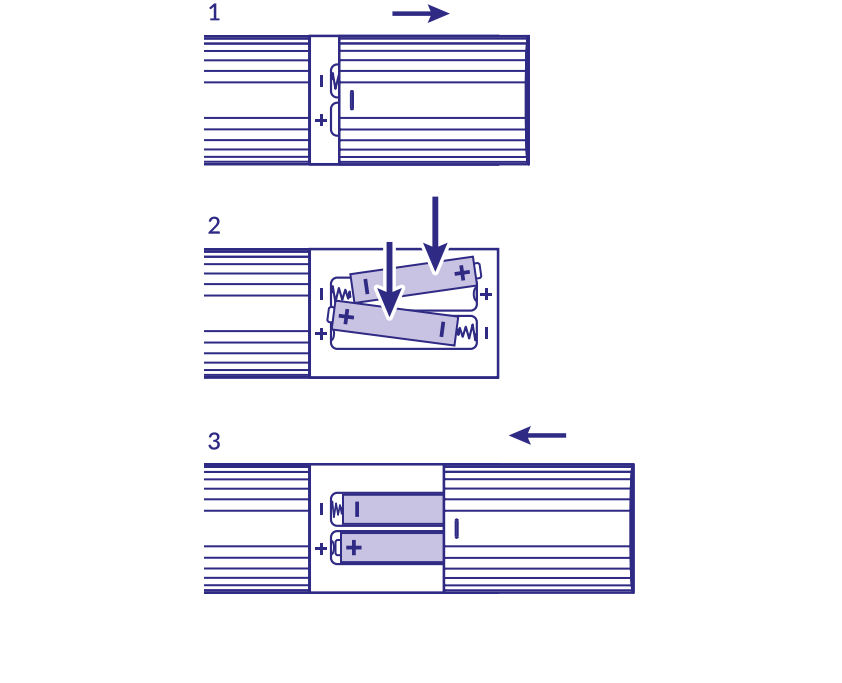

Отворете капака на дистанционното управление и поставете 2x AAA батерии в отделението.

Правилното положение на схемата за полярност на батериите е показано в отделението за батерии.

- 1. Отворете капака.
- 2. Поставете батериите.
- 3. Затворете капака.

**ПРЕДУПРЕЖДЕНИЕ:** Батериите не трябва да се презареждат, разглобяват, да се съединяват накъсо, да се смесват или използват с други видове батерии.

## **3.0 РЪКОВОДСТВО ЗА СВЪРЗВАНЕ**

Вижте схемата по-долу за свързване на вашия Android TV Box към захранването, мрежата и други устройства.

**ЗАБЕЛЕЖКА:** Преди да започнете, моля, изключете всички свързани устройства.

*Fig. 6*

*Fig. 5*

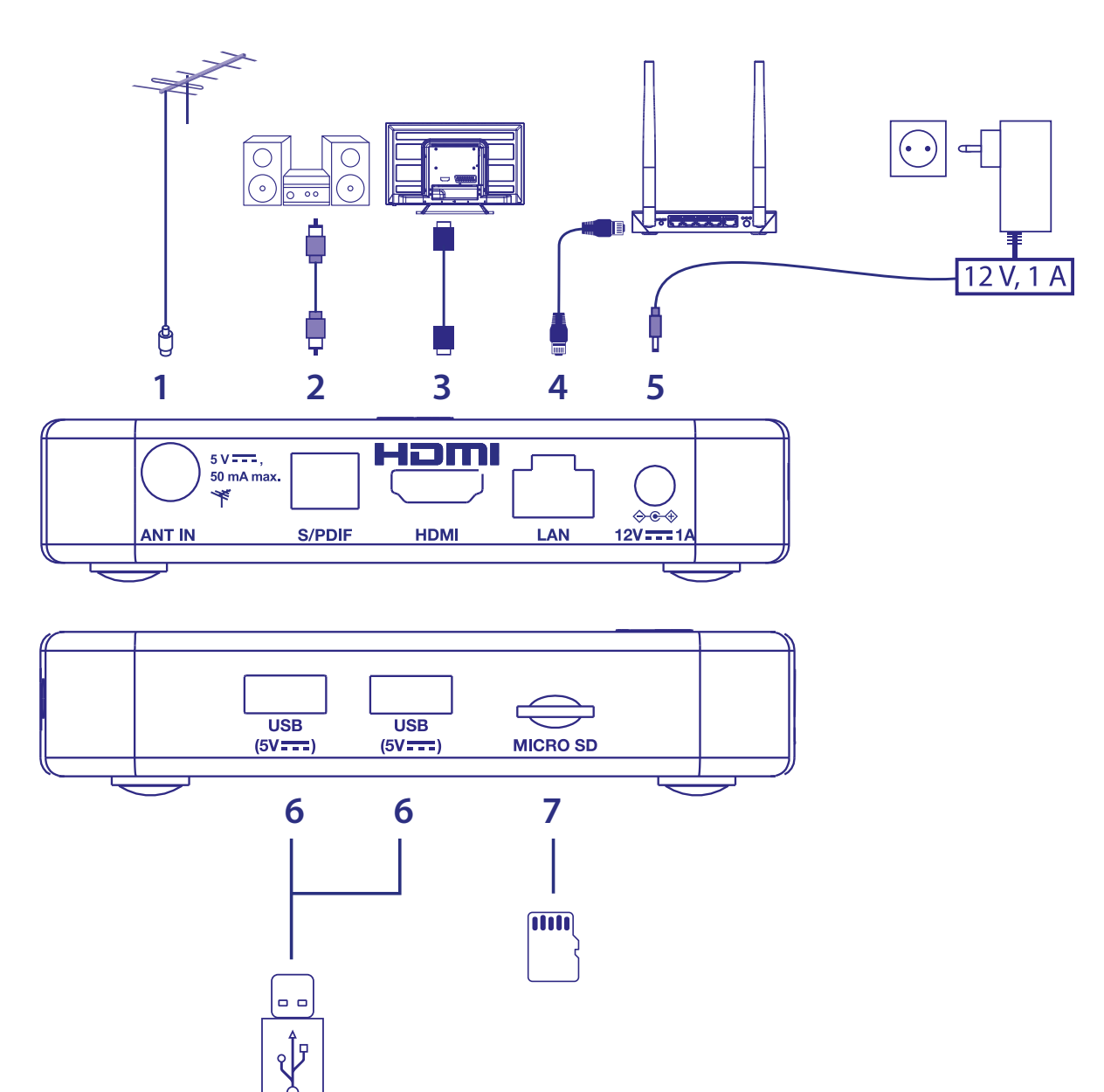

1. ANT IN За свързване към вътрешна или външна антена за приемане на излъчвани сигнали. 2. S/PDIF Optical За свързване към цифров уред за домашно кино или цифров аудиоусилвател 3. HDMI За свързване на приемника с екрана на телевизора с помощта на HDMI 2.1 кабел. 4. ETHERNET За свързване с маршрутизатора ви с помощта на кабел Ethernet/LAN (RJ-45) 5. Вход за захранване За свързване към включения в комплекта адаптер за захранване 12V / 1Amp 6. USB За свързване на USB устройство за мултимедийна употреба 7. Micro SD карта В нея поставяте Micro SD карта

## <span id="page-11-0"></span>**4.0 НАСТРОЙВАНЕ НА ВАШЕТО УСТРОЙСТВО**

## **Сдвояване на дистанционно управление**

Можете да включите устройствата си, след като свържете правилно целия хардуер.

Ако всичко е правилно свързано и захранването **Включено**, екранът за сдвояване ще се покаже на екрана на вашия телевизор. Когато не виждате този екран, проверете дали на телевизора е избран правилният HDMI вход. За да можете да използвате Google Assistant на вашето дистанционно управление, първо трябва да сдвоите вашето Bluetooth дистанционно с вашия Android TV приемник. Следвайте инструкциите за сдвояване на екрана.

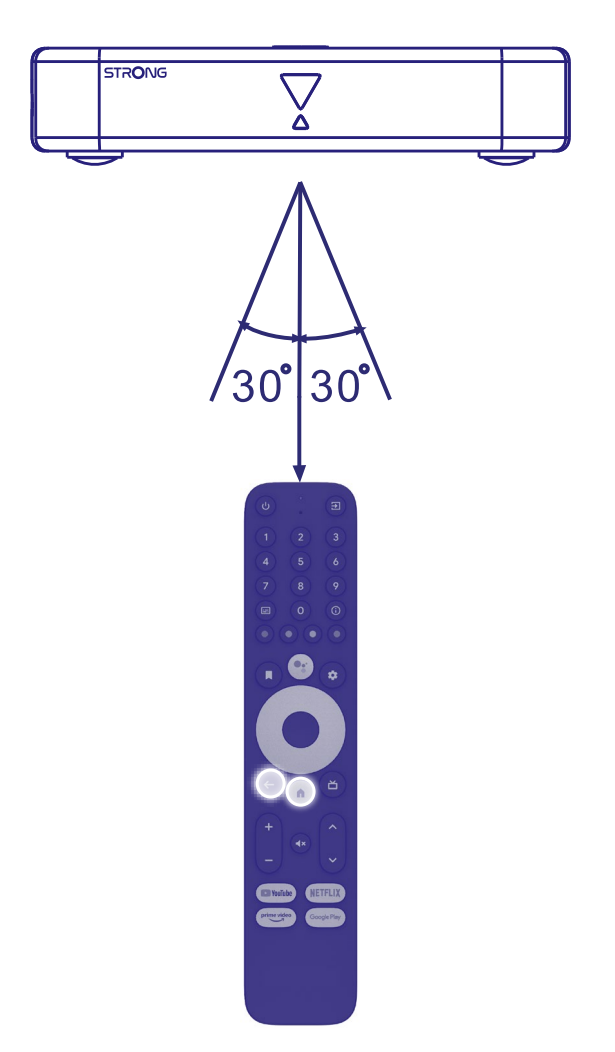

Натиснете едновременно бутоните и за повече от 5 секунди, докато светодиодът на дистанционното управление започне да мига. Когато е успешно, на екрана ще се появи съобщение. Ако не, моля, проверете батериите на дистанционното управление или опитайте отново.

## <span id="page-12-0"></span>**4.1 Първоначална инсталация**

## **Стъпка 1: Език**

Изберете предпочитания от вас език на началната страница.

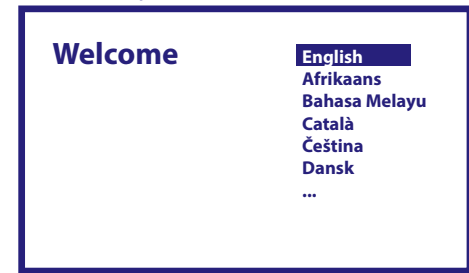

## **Стъпка 2: Wi-Fi**

Изберете и се свържете с вашата Wi-Fi мрежа. Ако използвате Ethernet кабел, просто потвърдете.

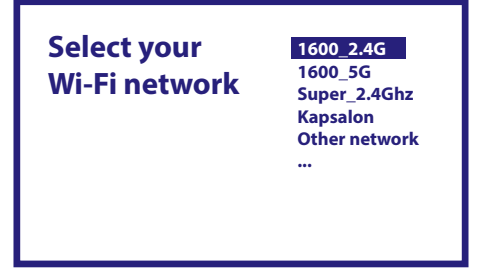

### **Стъпка 3: Google акаунт**

Влезте с вашия акаунт в Google. Ако нямате такъв, моля, създайте го първо на вашия компютър или друго устройство с Android като мобилен телефон или таблет. Без акаунт в Google не можете да използвате това устройство.

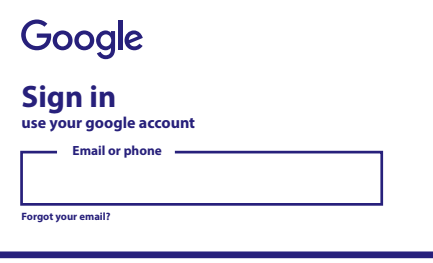

### **Стъпка 4: Общи условия & Политика за поверителност**

Прочетете Условията за услуги & Политиката за поверителност.

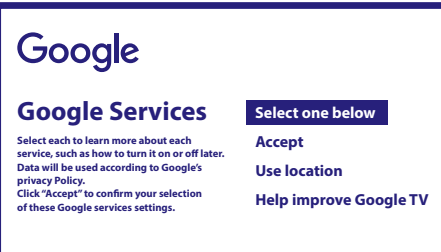

## <span id="page-13-0"></span>**Стъпка 5: Запознайте се с вашия Google Assistant**

Изберете в следващите стъпки дали искате да използвате Google Assistance и да го използвате за търсене в приложения.

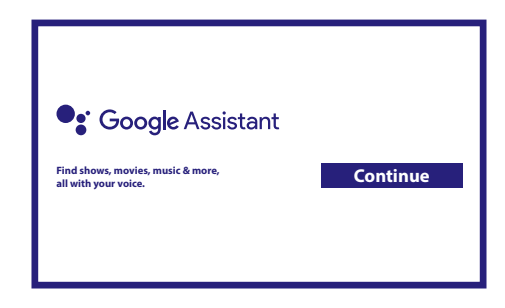

### **Стъпка 6: Изберете препоръчани приложения**

Ако искате да инсталирате препоръчани приложения, можете да ги изберете тук.

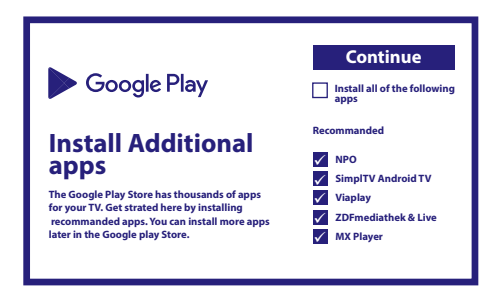

### **Стъпка 7: ПИН номер**

В тази стъпка е да създадете ПИН номер, който можете да запомните. Този PIN ще се използва за родителски контрол и за заключване на канали в приложението Live TV. Съветваме ви да не използвате 0000. Моля, запомнете този ПИН номер.

#### **Стъпка 8: Тунер/сканиране**

Изберете дали искате да сканирате за телевизионни и/или радио канали. Ако не искате да използвате тази телевизия на живо, изберете "Пропускане". Възможно е да направите автоматично сканиране по-късно. Ако изберете да използвате това, тогава ще въведете избор на държава.

### **Стъпка 9: Изберете държава**

Изберете тук държавата, в която използвате Android TV Box. Много е важно да изберете правилната държава, тъй като зависи от това дали ще намери всички канали и ще ги сортира автоматично, ако това се поддържа.

### **Стъпка 10: Избор на настройка**

В това меню можете да изберете дали искате да използвате активна антена, която изисква захранване от 5 волта за вградения усилвател. Моля, проверете дали свързаната антена изисква това да бъде включено, като натиснете бутона **OK**. След това можете да изберете режим на сканиране за "ВСИЧКИ" канали, които са включени кодирани или само "Безплатни" за гледане. Изберете "Автоматична настройка", за да започнете сканирането на всички честоти или "Ръчна" само за една честота.

Ако желаете, възможно е първо да настроите антената при ръчна настройка и след това да се върнете към началото на автоматичната настройка.

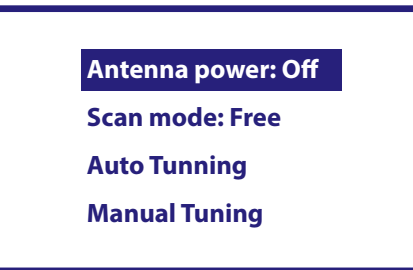

В края на избора изберете "Автоматична настройка" и натиснете OK, за да започнете процеса на сканиране.

<span id="page-14-0"></span>**ЗАБЕЛЕЖКА:** Тази телевизионна кутия не може да декодира кодирани канали.

#### **Стъпка 11: Настройте дистанционното управление**

В тази стъпка можете да настроите някои бутони, за да регулирате силата на звука, бутоните за вход и режим на готовност на свързаните устройства. Например: телевизор, звукова лента, цифров аудио усилвател. За да започнете, изберете "Настройване на дистанционно управление" и следвайте инструкциите на екрана. За да настроите по-късно в друг момент, просто изберете "Не сега".

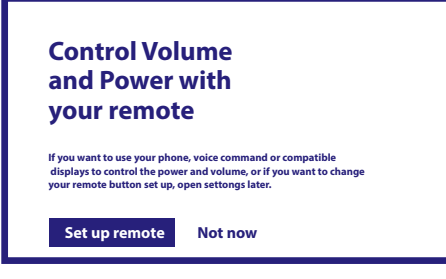

След всички тези стъпки Android TV box се показва на началния екран. Изберете *Телевизия на живо*, за да гледате телевизионните канали, които сте намерили. Сега можете да му се насладите, тъй като инсталацията е завършена.

## **5.0 ИЗПОЛЗВАНЕ НА LIVE TV**

За да започнете да гледате телевизионните канали, изберете на началния екран приложението *Live Tv* и натиснете **OK**. Ако телевизионните канали бъдат намерени в първите стъпки на инсталиране, ще започне да се възпроизвежда на канал. Когато по време на тази първа инсталация не бъдат намерени канали, ще се покаже екранът *Сканиране на канали*. В този случай натиснете бутона **SETTINGS** и изберете *Канали и входове*, за да отворите менюто за сканиране на канали. Проверете дали е избрана правилната държава. Изберете меню *Сканиране* и следвайте инструкциите на екрана, за да (пре) инсталирате телевизионните канали.

Когато използвате *Live TV* за първи път, обяснението от бутоните за навигация се появява на екрана. Използвайте тези бутони или натиснете бутона **OK**, за да преминете през тези стъпки, за да потвърдите обясненията.

- **A Отворете менюто** *за вас***, за да изберете една от текущо изпълняваните програми. В това меню използвайте < > > > за** да изберете ТВ ръководство, любими канали или предпочитания.
- Информацията ще се показва на екрана от текущо изпълняваната програма. В това меню използвайте  $\blacklozenge$ , за да изберете Субтитри и Аудио. Натиснете **OK**, за да стартирате функцията Timeshift, когато USB устройството е свързано.
- Отворете списъка с *Всички* Канали. В това меню използвайте ▲▼1, за да преместите маркирането на друг канал, и натиснете **OK**, за да изберете. Използвайте t u, за да изберете *Последните* избрани канали, само *Радио* или *ТВ* канали.
- u Извикване на EPG информационен банер на екрана само с информация за текущия канал с текущи и предстоящи събития. Използвайте **◆ ▶**, за да превъртите до следващите събития, и натиснете **ОК**, за да видите по-подробна информация. Ако искате да видите някое от следващите събития, изберете *Списък за гледане* и натиснете **OK**, за да ги добавите към списъка си за гледане.
- Върнете се назад в менюто или излезте от информацията.
- **ЗАБЕЛЕЖКА:** Някои телевизионни канали предават само Dolby звукови записи. В този случай силата на звука не може да се регулира чрез контрола на звука на Android TV кутията. Вместо това използвайте дистанционното управление на телевизионния екран или аудио усилвателя Dolby. Като алтернатива можете да настроите контрола на силата на звука чрез менюто "Настройки" > "Настройване на бутони на дистанционно управление" за управление чрез протокола HDMI CEC.

## **6.0 НАСТРОЙКА НА ПРЕДПОЧИТАНИЯТА LIVE TV**

Ако искате да започнете ново автоматично сканиране, да редактирате канали, да сортирате канали, да зададете началния канал по подразбиране или да изключите и включите антената, изберете менюто *Предпочитания*, като щракнете ▲ и четири пъти ▶. След това щракнете върху ▼, за да изберете *Настройка* и подменютата по-долу.

## <span id="page-15-0"></span>**6.1 Сканиране на канали**

Това меню ви позволява автоматично да търсите канали от всички налични честоти за избраната от вас страна. Имайте предвид, че всички предишни инсталирани канали и любими списъци ще бъдат изтрити. Новооткритите канали ще бъдат инсталирани в списъка с канали и след това можете да създадете нов списък с любими, ако желаете. Изберете *Сканиране* и изберете между *Автоматично*, което ще инсталира всички намерени канали или *Ръчно*, за да сканирате само на една избрана честота. Маркирайте *Търсене* и натиснете **OK**, за да започнете сканирането.

## **6.2 Редактиране на канал**

Това меню позволява пропускане, преместване, преименуване, изтриване на канали от списъка с канали.

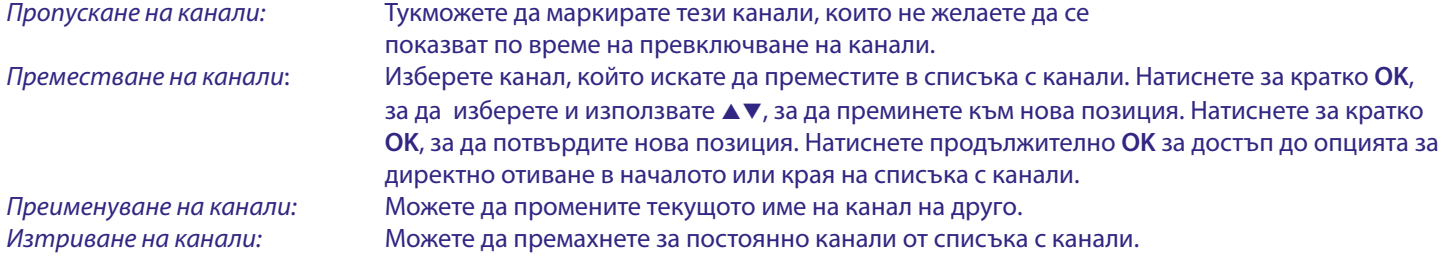

## **6.3 Канал по подразбиране**

Използвайте този елемент от менюто, за да изберете кой канал да се показва при стартиране на приложението Live TV. Задайте *Вкл*., за да активирате това, задайте *Изкл.*, за да го деактивирате и започнете с последния гледан канал.

## **6.4 LCN**

Опцията *LCN* (Логическо номериране на канали) може да бъде ИЗКЛЮЧЕНА или ВКЛЮЧЕНА. Изберете *Неактивирано/Изкл*., ако искате да сортирате каналите свободно, както желаете. Изберете *Активирано/Вкл.*, ако локалният предавател поддържа това автоматично сортиране на канали. Ако промените избора на LCN, се препоръчва ново автоматично сканиране.

## **6.5 Мощност на антената**

Задайте *Вкл.*, ако използвате активна антена (с вграден усилвател). Тогава конекторът ANT IN на приемника ще има 5 волта с макс. 50mA. Изберете *Изкл.* за пасивни антени.

## **6.6 Родителски контрол**

Това меню ви позволява да защитите канали с нива на рейтинги и да блокирате канали с ПИН.Можете също да създадете нов ПИН код. За да получите достъп до това меню, първо въведете вашия ПИН код, който създавате по време на първата инсталация. Канали с родителска оценка над избраната възраст ще бъдат защитени с ПИН код (ако е наличен във вашето местно излъчване.)

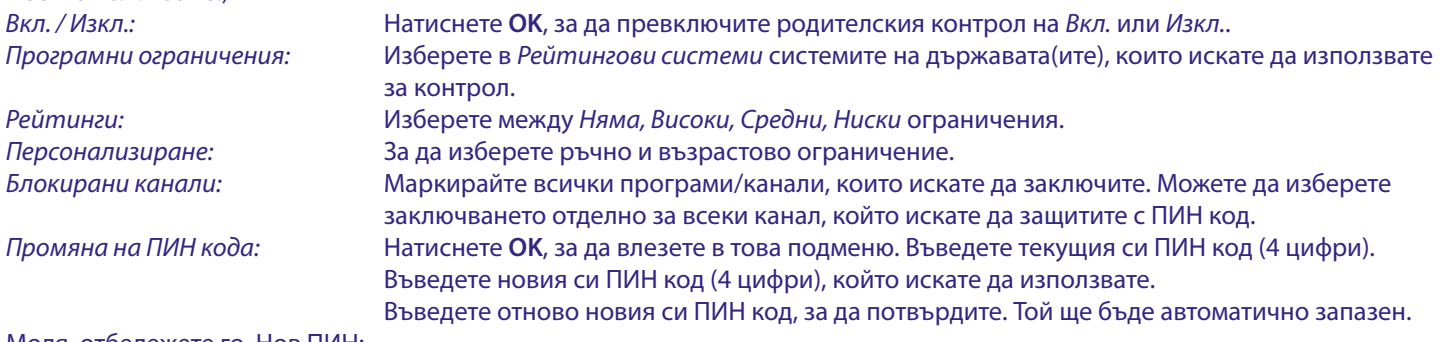

Моля, отбележете го. Нов ПИН:

## <span id="page-16-0"></span>**7.0 ПРЕДПОЧИТАНИЯ АУДИО / СУБТИТРИ ТЕЛЕВИЗИЯ НА ЖИВО**

За приоритетните настройки на аудио и субтитри изберете едно от тези менюта. В режим на показване изберете менюто *Предпочитания*, като щракнете върху ▲ и четири пъти ▶. След това щракнете върху q, за да изберете *Аудио* или *Субтитри* и подменютата по-долу.

## **АУДИО**

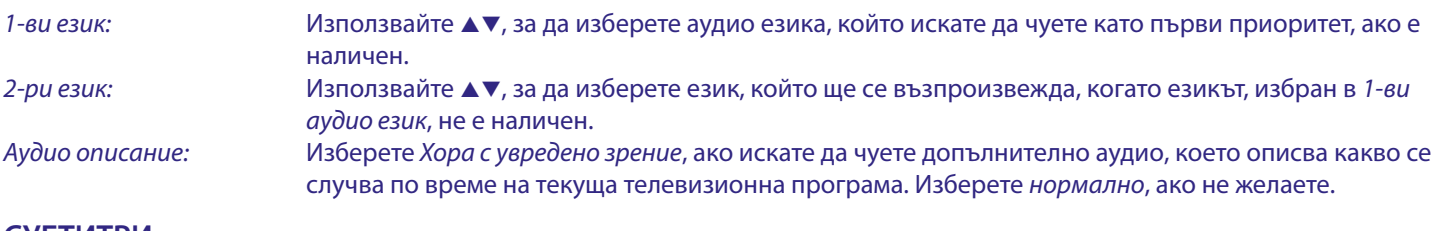

## **СУБТИТРИ**

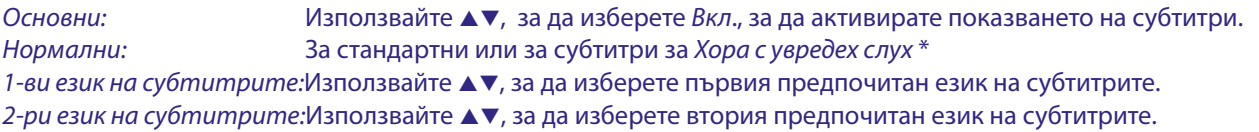

\*Предпочитаният тип субтитри да се показва автоматично, ако има такъв.

## **8.0 ИЗПОЛЗВАНЕ НА АНДРОИД**

Натиснете бутона «, за да изберете началната страница на андроид, където можете да започнете пътуването си. Това е началната страница, която ви позволява да изберете телевизия на живо, любимите си приложения като YouTube, да търсите филми и нови приложения за инсталиране. Използвайте бутоните за навигация **AV** and  $\blacktriangleleft\triangleright$ , за да изберете и с **OK** потвърдете избора. За изход или една стъпка назад използвайте бутона .

Натиснете бутона **LIVE TV**, за да отворите директно TV на живо. (Глава 5)

Натиснете бутона \* за директен достъп до системните менюта на андроид, за да промените настройките и да настроите връзки като Wi-Fi и Blue tooth. (Глава 9)

Натиснете бутона <sup>0</sup>8, за да извикате Google Assistance с функции за гласово управление. (Глава 10)

## **9.0 НАСТРОЙКИ**

Изберете Настройки, за да проверите информацията за устройството, да добавите/премахнете акаунти и да направите промени в системни настройки. Премахване на приложения, задаване на дата и час, избор на аудио и настройки на екрана, възстановяване на фабричните настройки и много други... Натиснете бутона SETTINGS за достъп директно или през началното меню, за да изберете елемент в горния десен ъгъл.

## **9.1 Задайте име на вашето устройство**

Изберете тук име, което ще ви помогне да идентифицирате връзката, когато я предавате или установявате от други устройства.

## **9.2 Канали и входове**

Тази опция се използва за сканиране, пропускане и преместване на канали за приложението Live TV. Също така достъпно чрез приложението.

## **9.3 Мрежа и интернет**

Изберете и активирайте Wi-Fi, за да се свържете безжично към мрежата. След като устройството сканира и изброи близките Wi-Fi мрежи, изберете подходящото име на мрежата, ако е необходимо, въведете паролата и изберете **OK.**

Ако използвате RJ45 кабел между Андроид кутията и рутера за интернет връзка. Можете да видите в *Ethernet* > *Свързан* дали връзката е установена правилно. Ако се покаже Не е свързан, кабелът не е включен или вместо това искате да използвате Wi-Fi.

<span id="page-17-0"></span>**ЗАБЕЛЕЖКА:** Можете да използвате само една връзка едновременно. Wi-Fi или кабел. Не и двете.

## **9.4 Акаунти и влизане**

Намерете тук текущия акаунт, който сте използвали при първата настройка. Ако желаете да добавите нов акаунт(и), превключете към нов или изтрийте такъв.

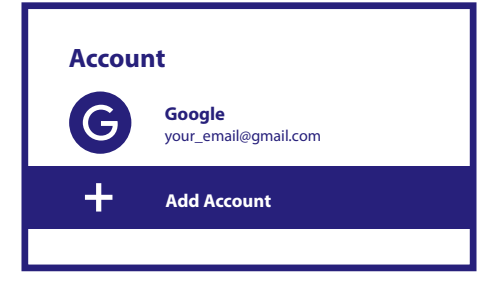

## **9.5 Приложения**

Намерете тук всички инсталирани приложения на вашата кутия. Ако искате, можете да ги премахнете или да видите какво разрешение за достъп имат или изискват. Моля, внимавайте, ако промените някои или премахнете приложения. Това може да доведе до нестабилност на техните функции.

## **9.6 Предпочитания на устройството**

Тук ще намерите всички настройки като информация за устройството и версията на софтуера, час и дата, избор на език, тип клавиатура, дисплей и звук, място за съхранение, активиране на Google Assistance и Chromecast, настройки за пестене на енергия, местоположение и достъпност.

## **9.6.1 Информация**

Под Настройки > Предпочитания на устройството изберете *Информация*, за да намерите информация за името на устройството и софтуера.

Изберете *Актуализация на системата*, за да проверите дали е наличен нов софтуер. Изберете *Фабрично нулиране*, за да нулирате или да изтриете всичко. (Вижте Глава 11)

**ВНИМАНИЕ:** След актуализация приемникът се рестартира автоматично. По време на процеса на надграждане НИКОГА не изключвайте приемника от електрическата мрежа и не изключвайте захранването! Това може да повреди вашия приемник и да анулира гаранцията!

## **9.6.2 Дата и час**

Изберете *Дата и час*, за да промените ръчно часовата зона и формата на дисплея (24/12 часа).

## **9.6.3 Езикови настройки**

Изберете *Език*, за да промените предварително зададения език.

## **9.6.4 Дисплей и звук**

Изберете *Дисплей и звук*, за да промените разделителната способност на екрана, аудио форматите и да настроите HDMI CEC контрол.

По подразбиране разделителната способност на екрана автоматично се задава на най-добрата и максимална разделителна способност на свързания телевизор. Ако желаете, можете да превключите на по-ниски резолюции и да изключите функцията HDR. Изберете *HDMI CEC*, за да настроите управлението на дистанционното управление от устройствата и свързания телевизор.

Изберете *Разширени и звукови* настройки, за да изберете между стерео и Dolby аудио и да активирате S/PDIF изхода. Намерете под *Дисплей и звук* > *Разширени настройки на звука* > *Избор на формати* > *Няма*, за да зададете само стерео аудио. Изберете *Автоматично*, за да използвате всички аудио формати, поддържани от това устройство, включително Dolby Digital.

## <span id="page-18-0"></span>**9.7 Дистанционно управление и аксесоари**

Изберете опцията *Добавяне на аксесоар* за Bluetooth сдвояване на ново дистанционно или устройство. За да премахнете, преименувате, намерите подробности за Bluetooth устройство, изберете това устройство, което се

показва под *Дистанционно управление и аксесоари* и натиснете **OK**, за да получите достъп.

## **9.8 Настройване на дистанционни бутони**

Изберете опция *Добавяне на устройство* за управление с включено Android дистанционно на друго устройство като телевизор, Soundbar или AV приемник. Те трябва да бъдат свързани с HDMI кабел. Изборите са сила на звука, режим на готовност и входен източник на телевизионния екран. За да настроите тези бутони, трябва интернет връзката да е активна, тъй като кодовете ще се управляват от интернет сървъра.

Моля, следвайте инструкциите в менютата.

## **10.0 GOOGLE ASSISTANT**

### **Кажете го, за да го възпроизведете.**

Помолете го да пусне любимото ви предаване, видеоклип или музика. Или намерете най-новия блокбъстър, на който да се насладите.

### **За да започнете, натиснете бутона Google Assistant на вашето дистанционно**

Говорете в микрофона на вашето дистанционно за гласово търсене. Научете повече за Google Assistant на assistant.google.com или кажете "Какво може да направиш?"

#### **Филми и телевизионни предавания:**

Играйте Stranger Things в Netflix. Видеоклипове: Възпроизвеждане на видеоклипове с котки. Приложения: Отворете YouTube. Търсене: Търсене на ситкоми. Разкажи ми за "Игра на тронове".

### **Контрол**

Възпроизвеждане: Пауза. Спри. Възобновяване на звука: По-силно. По-меко. Захранване: Изключете.

#### **Възпроизвеждане на музика, новини или подкасти**

Музика: Пусни музика от Sia. (Научете как да изберете вашия доставчик на музикални услуги.) Новини: Пуснете новините. Какви са последните новини от BBC?

### **Попитайте Google**

Спорт: Как се справиха Патриотите? Кога е следващата игра на Warriors? Изчисления: Колко са 20% от 80? Речник: Какво означава "лудичен"? Намерете отговори: Колко далеч е луната? Какво е времето в Берлин?

Преобразуване на мерни единици: Колко чаени лъжички в чаша?

**ЗАБЕЛЕЖКА:** За да можете да използвате Google Assistant на вашето дистанционно, първо трябва да сдвоите своето Bluetooth дистанционно с вашия TV Box.

## <span id="page-19-0"></span>**11.0 ВЪЗСТАНОВЯВАНЕ НА ФАБРИЧНИТЕ НАСТРОЙКИ**

Под Настройки изберете Предпочитания за устройството > Информация> Фабрично нулиране.

Щракнете върху Фабрично нулиране, за да изчистите всичко.

След като изберете тази опция, всички ръчно инсталирани приложения и информация за потребителските данни ще бъдат изтрити.

Android TV кутията се връща към етапа на съветника за първа инсталация за нова инсталация.

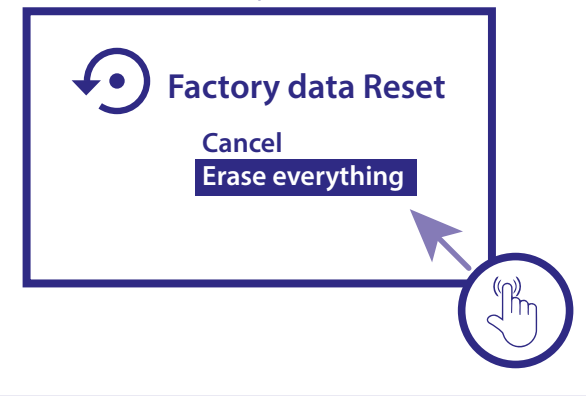

**ПРЕДУПРЕЖДЕНИЕ:** Чрез нулиране на вашия Android TV бокс до фабричните настройки по подразбиране, всички ваши настройки, инсталирано приложение, акаунти и съхранени канали ще бъдат изтрити за постоянно. Моля, използвайте тази опция внимателно.

## **12.0 ОТСТРАНЯВАНЕ НА ПРОБЛЕМИ**

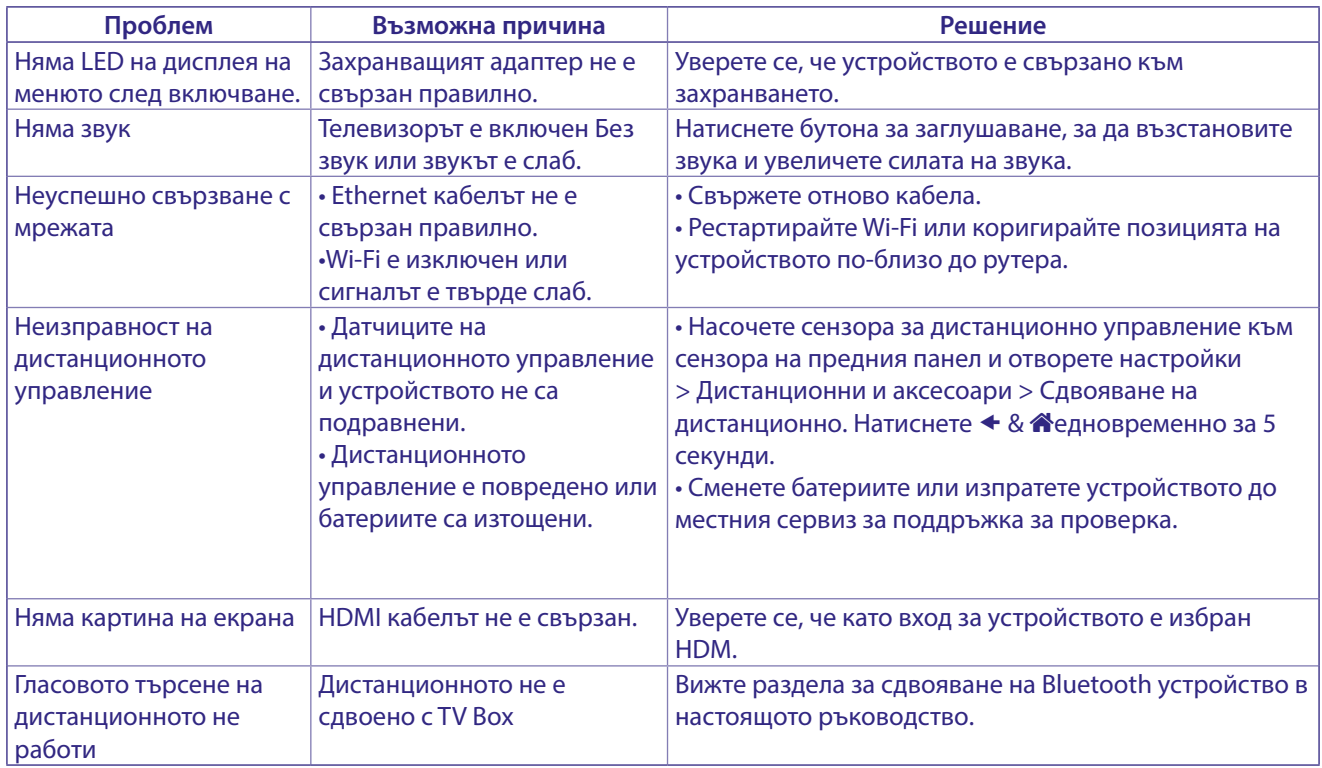

## <span id="page-20-0"></span>**13.0 ТЕХНИЧЕСКИ СПЕЦИФИКАЦИИ**

### **Видео декодер**

Качество на картината: HLG, HDR10, HDR10+ Видео резолюция: 3840 x 2160 (4Kp60, 4Kp30) 480i, 480p, 576i, 576p,720p, 1080i, 1080p24,1080p30,1080p60 Видео кодеци: 10-битов H.265 (HEVC), VP9 Profile 2, H.264, AV 1.

### **Аудио декодер**

Аудио декодиране: Dolby® Digital/ Dolby® Digital Plus\*, AAC, LC-AAC, HE-AAC, MP 3, MPEG-1 layer1/2

\* Dolby, Dolby Audio и символът двойно D са търговски марки на Dolby Laboratories Licensing Corporation.

### **Система & Памет**

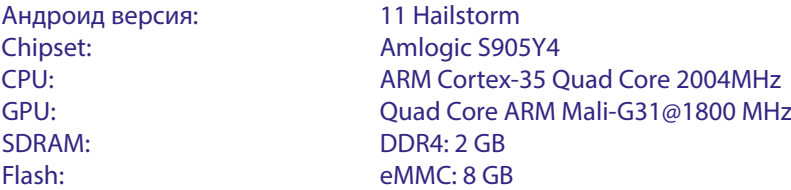

#### **Конектори**

ANT IN HDMI **LAN** 2x USB порта 2.0 Micro SD port S/PDIF (оптичен) DC IN (12 V,1 A)

### **Основни данни**

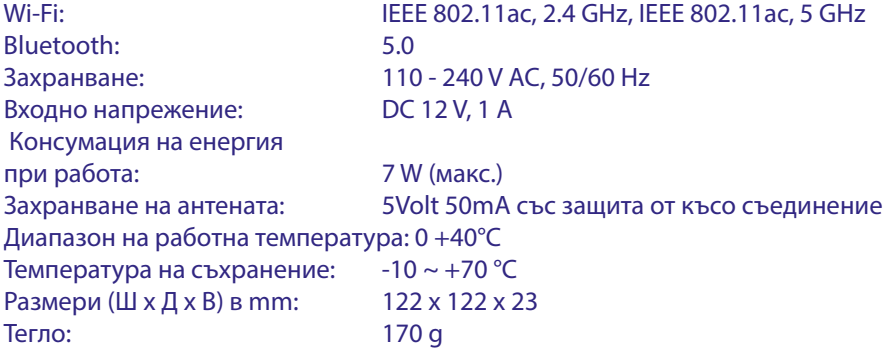

### **Защита на данните:**

Моля, имайте предвид, че STRONG, неговите производствени партньори, доставчиците на приложения и доставчиците на услуги могат да събират и използват технически данни и свързана информация, включително, но не само техническа информация за това устройство, системен и приложен софтуер и периферни устройства. STRONG, неговите производствени партньори, доставчиците на приложения и доставчиците на услуги могат да използват такава информация, за да подобряват своите продукти или да Ви предоставят услуги или технологии, стига да е във форма, която не ви идентифицира лично.

Освен това, моля имайте предвид, че някои предоставени услуги – намиращи се вече в устройството или инсталирани от вас - могат да поискат регистрация, за която трябва да предоставите лични данни.

Освен това, моля имайте предвид, че някои услуги, които не са предварително инсталирани, но е възможно да бъдат инсталирани, могат да събират лични данни дори без да предоставят допълнителни предупреждения, и че STRONG не носи отговорност за евентуално нарушаване на защитата на данните от услуги, които не са предварително инсталирани. \* Наличността на приложенията е в зависимост от държавата. STRONG не може да носи отговорност за услуги от трети страни. Офертите от трети страни могат да бъдат променени или премахнати по всяко време, може да не са налични във всички региони и може да изискват отделен абонамент.

## **BG**

## ИНСТРУКЦИИ ЗА БЕЗОПАСНОСТ

#### Прочетете всички инструкции преди да започнете работа с устройството. Запазете тези инструкции за по-нататъшна употреба.

- Използвайте само принадлежностите/аксесоарите определени или предоставени от производителя (като например предоставения адаптер, батерия и т.н.).
- Моля, вижте информацията на корпуса на продукта, относно електрическата безопасност, преди да инсталирате или експлоатирате уреда
- За да намалите риска от пожар или токов удар, не излагайте устройството на дъжд или влага.
- Вентилацията не трябва да бъде възпрепятствана чрез покриване на вентилационните отвори с предмети като вестници, покривки, завеси и др.
- Уредът не трябва да се излага на капки или пръски; предмети, пълни с течности, като например вази, не бива да се поставят върху апарата.

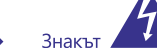

указва риск от токов удар.

- За да се предотврати нараняване, устройството трябва да бъде здраво закрепено към пода / стената, в съответствие с инструкциите за монтаж.
- Съществува опасност от експлозия, ако батерията не е правилно подменена. Подменяйте само със същите или еквивалентни видове
- Батерията (батерия или батерии, или акумулаторен пакет) не трябва да се излага на силна топлина, слънчева светлина, огън или подобни.
- Прекалено силният звук при използването на слушалки може да причини загуба на слуха. Слушането на музика при високи нива на звука и за продължителни етапи от време може да увреди слуха на човек.
- С цел да се намали рискът от увреждане на слуха, трябва да намалите силата на звука на безопасно, удобно ниво, и да намалите времето за слушане на високи нива.
- Захранващият щепсел или разклонителя на уреда се използват като разделящо устройство, то трябва да остане достъпно за експлоатация. Когато не се използва и по време на преместване, моля, да се погрижите за набора от захранващи кабели, например, завържете комплекта захранващи кабели с кабелна връзка или нещо подобно. Трябва да бъде без остри ръбове или други подобни, което може да доведе до изтриването на повърхността на набора от захранващи кабели. Когато устройството бъде пуснато в употреба отново, моля уверете се, че захранващият кабел не е повреден. Липсата на светлинна индикация върху апарата не означава, че той е напълно изключен от електрическата мрежа. За да изключите апарата напълно, щепселът на захранването трябва да се извади.
- Особено внимание трябва да обърнете на екологичните аспекти при изхвърлянето на батерията.
- Необазапасени източници на топлина, напр. запалени свещи, не трабва да се поставят върху устройството.
- $\overline{\Box}$
- дръжте свещи и други директни топлинни източници далеч от този продукт по всяко време. Този символ показва, че оборудването е от Клас II или електрически уред с двойна изолация. Дизайнът му е такъв, че не изисква обезопасително свързване към електрическата земя.

За да се предотврати разпространението на пожар,

## Предпазни мерки

Никога не опитвайте да отваряйте устройството. Ако го направите, ще анулирате гаранцията. Опасно е да се докосват части вътре в устройството, поради високите напрежения и евентуални токови удари. Отнесете всички обслужвания и ремонти към квалифициран сервизен персонал.

- Когато свързвате кабели, убедете се, че устройството е изключено от захранващата мрежа. Изчакайте няколко секунди, след като изключите устройството, преди да го местите или да отвързвате всякакво оборудване.
- Използвайте само одобрени кабели, съвместими с оборудването, което използвате. Моля убедете се, че захранващото напрежение на Вашата мрежа отговаря на параметрите, посочени на електрическата идентификационна табела на гърба на устройството.

## Работна Среда

- Не инсталирайте уреда в затворени пространства, като например библиотека или други подобни.
- Не използвайте уреда в близост до влажни и студени области, пазете го от прегряване.
- Пазете от директна слънчева светлина. ×
- Не използвайте в близост до прашни повърхности.
- Не използвайте свещи в близост до уреда, за да се избегне навлизането на друг запалим материал в устройството.

## **ОЕЕО Директива**

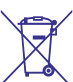

Правилно изхвърляне на този продукт. Тази маркировка показва, че този продукт не трябва да се изхвърля с други отпадъци на домакинствата в рамките на целия ЕС. За да се предотврати възможно замърсяване на

околната среда или вреда върху човешкото здраве, вследствие на неконтролираното изхвърляне на отпадъци, рециклирайте ги отговорно, за да насърчавате устойчивото повторно използване на материалните ресурси. За да върнете използвано вече устройство, моля използвайте системата за връщане и събиране, или се свържете с търговеца, от който е закупен продуктът. Той може да вземе този продукт за безопасното му рециклиране.

#### Съхранение

Вашето устройство е внимателно проверено и опаковано преди неговото изпращане. Когато го разопаковате, се уверете, че всички части са включени и пазете опаковката от леца. Препоръчваме ви ла запазите картонената опаковка по време на гаранционния период, за да поддържате устройството перфектно защитено в случай на ремонт или гаранция.

### Описание на софтуера:

Този продукт включва софтуер, който не може да бъде променен от трета страна

STRONG предоставя софтуера, инсталиран в продукта, и публикува съответния софтуер или софтуерни актуализации онлайн на www.strong.tv.

#### ОПРОСТЕНА ДЕКЛАРАЦИЯ НА ЕС ЗА СЪОТВЕТСТВИЕ

С настоящото STRONG декларира, че Цифров приемник е в съответствие с Директива за радио оборудване 2014/53/EU.

Пълният текст на декларацията за съответствие на ЕС е достъпен на следния интернет адрес: http://www.strong.tv/en/doc